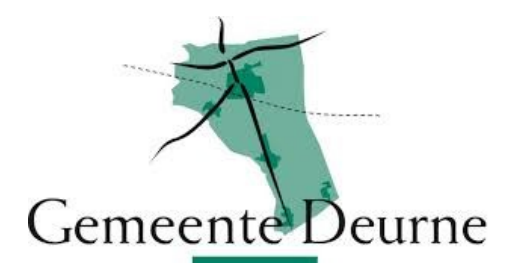

## HANDLEIDING INSTALLEREN APP TOEGANG GEMEENTELIJKE SPORTHALLEN

- Installeer op uw smartphone de app **HTA Mobile:** 

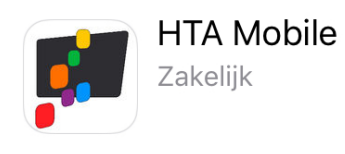

- Ga, op een PC of laptop, naar<https://avm.htasoftware.eu/deurne/toegang>

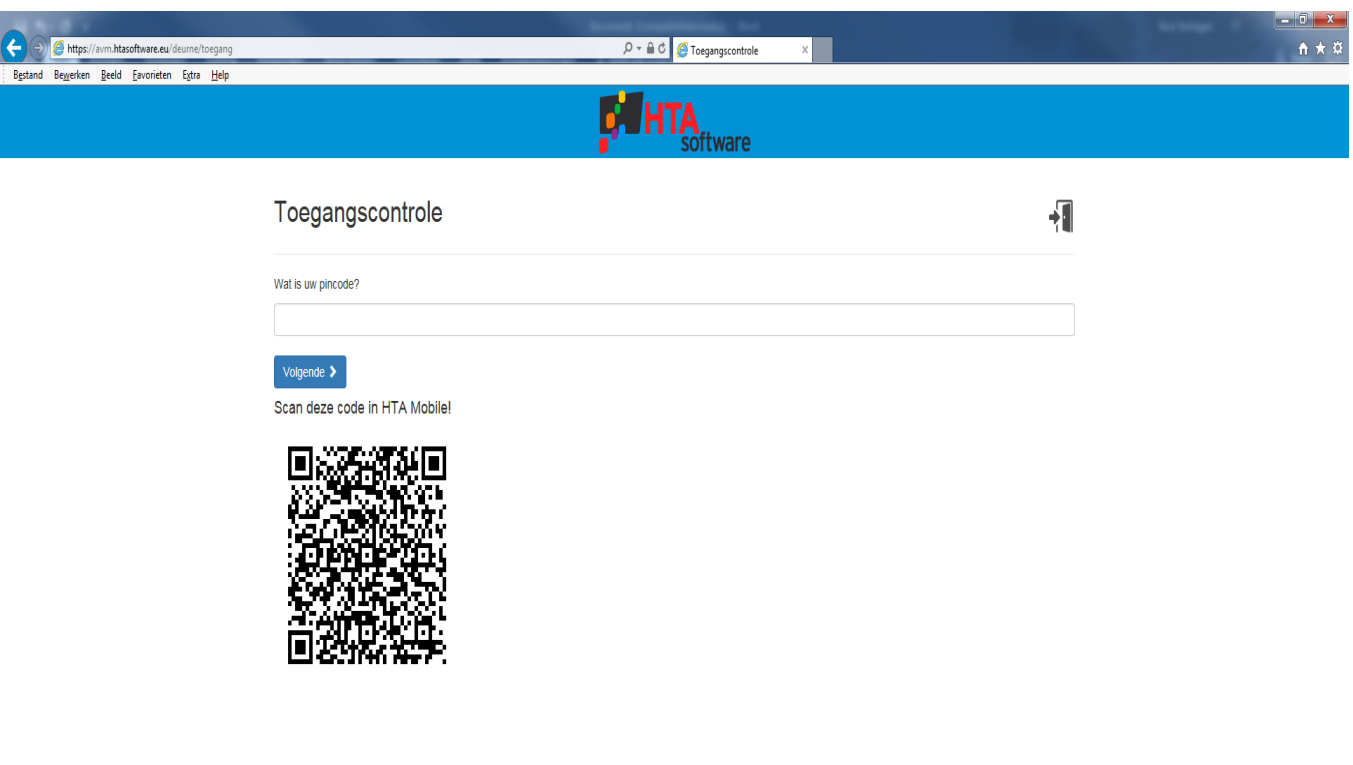

- Open op uw smartphone de app HTA Mobile

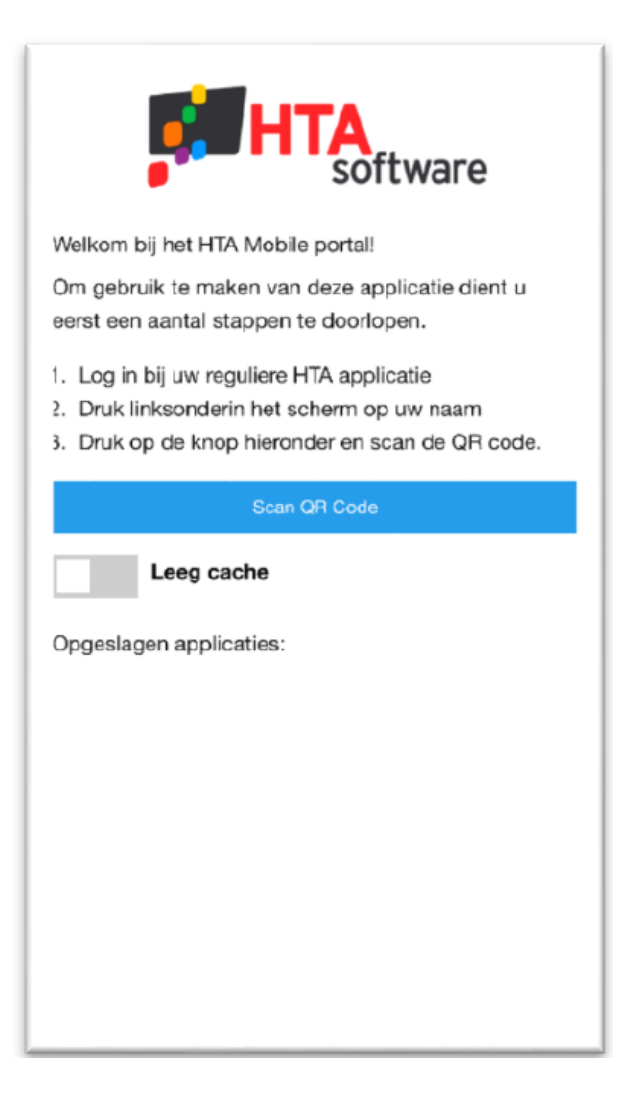

- Klik op 'Scan QR Code' en geef de app, wanneer gevraagd, toegang tot uw camera en scan de QR- code.

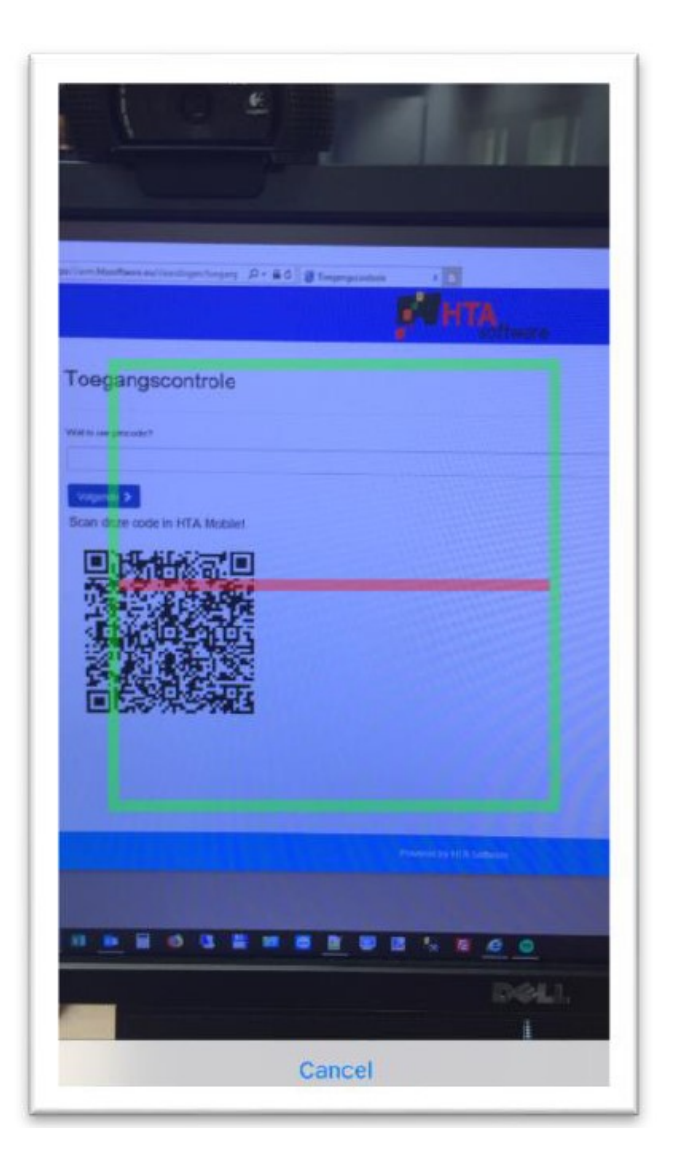

- HTA Mobile installeert nu de link naar de toegangscontrole
- Open de app HTA Mobile

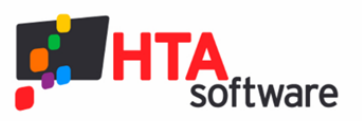

Welkom bij het HTA Mobile portal!

Om gebruik te maken van deze applicatie dient u eerst een aantal stappen te doorlopen.

- 1. Log in bij uw reguliere HTA applicatie
- 2. Druk linksonderin het scherm op uw naam
- 3. Druk op de knop hieronder en scan de QR code.  $\overline{a}$

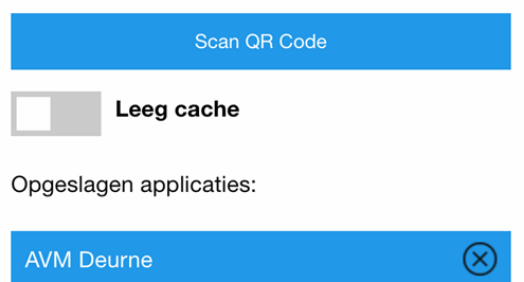

Klik op de blauwe button

(dit is een éénmalige actie als er verder geen applicaties aan Mobile worden toegevoegd)

**AVM Deurne** 

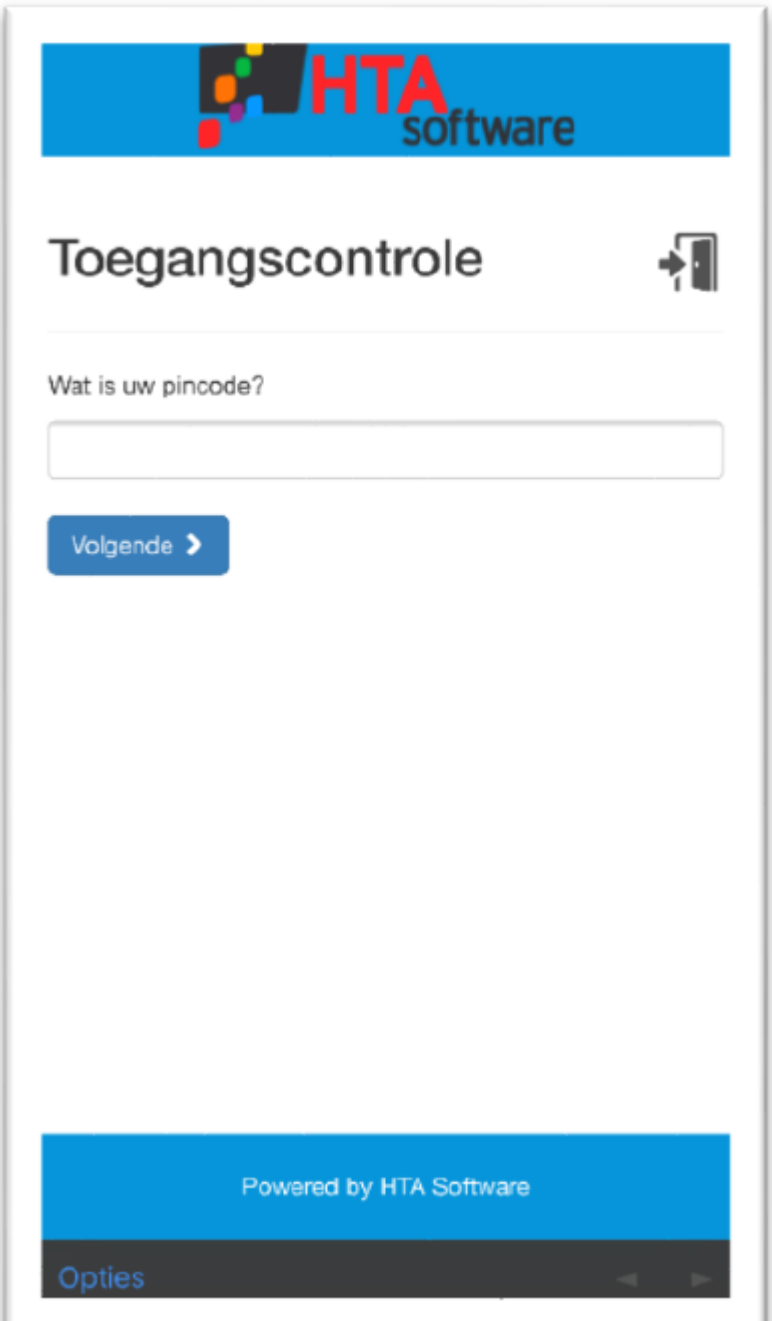

- Vul uw pincode in en klik op Volgende (de pincode ontvangt u separaat van de gemeente Deurne) Let op: de mogelijkheid van het openen van het slot is gekoppeld aan uw verhuurdagen en -tijden. U kunt 20 minuten voorgaand (en 20 minuten na afloop) aan uw verhuur de accommodatie betreden. Hiervoor werkt de app niet. U krijgt dan de foutmelding *"pincode onjuist."*

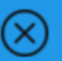

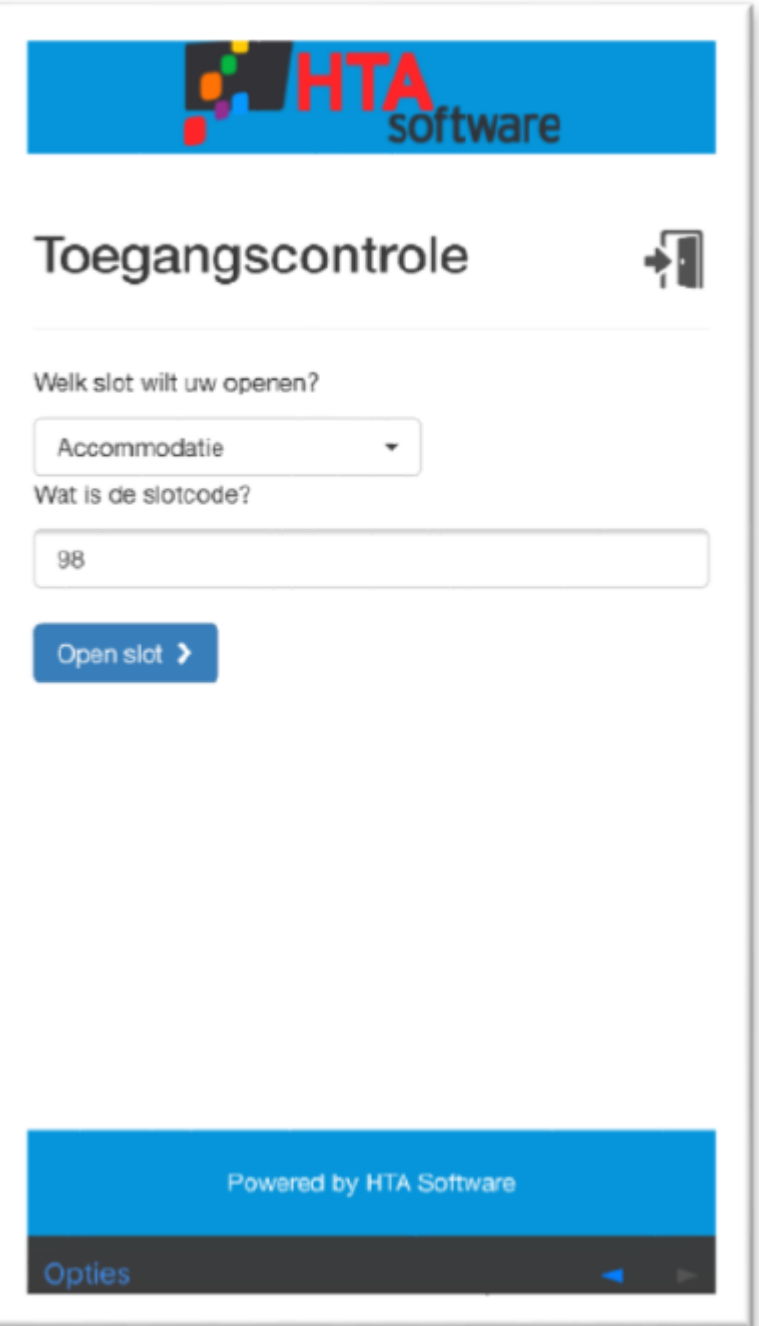

- Selecteer de juiste accommodatie en klik op "Open slot". Het verwerken van de opdracht kan een paar seconden duren.